### **1 Клавиатурные команды**

*Примечание*

- *– Эти команды также работают со встроенными клавиатурами Сенсорных устройств.*
- *По умолчанию в WM, на сенсорных устройствах Кнопка Управления (Кнопка Mobile Speak) ассоциирована с Длительным нажатием кнопки Ввод и может быть изменена в Окне Конфигурации Mobile Speak.*
- *По умолчанию, в WM смартфонах Кнопка Управления (Кнопка Mobile Speak) назначена на Кнопку Home Ввод и может быть изменена в Окне Конфигурации Mobile Speak.*
- *В Symbian по умолчанию Кнопка Управления изменяется в зависимости от модели устройства. См. список на странице 10 данного документа. Если не обнаружите там свое устройство, пожалуйста, обратитесь к Руководству пользователя для дополнительной информации. Кнопка может быть настроена в Конфигурации Mobile Speak > Опции > Кнопка Управления.*

### **До начала работы с сенсорным экраном**

*Сенсорный экран разделен на 4 виртуальные клавиши от 1 до 4 по часовой стрелке, начиная с верхнего левого угла экрана. Соответственно, верхняя левая клавиша – клавиша 1, верхняя правая – клавиша 2, нижняя правая– клавиша 3, нижняя левая – клавиша 4.* Например, длительное касание виртуальной клавиши 1покажет вам меню «Пуск», длительное *касание виртуальной клавиши 2 закроет приложение, в котором вы находитесь, касание клавиши 3 выполнит команду «Остановить озвучивание», длительное касание виртуальной клавиши 3 переключит новый режим Конфиденциальности (только для Windows Mobile), а длительное касание виртуальной клавиши 4 заблокирует экран.*

**На заметку: двойное касание (в любом месте экрана): симулирует работу кнопки Ввод на любом элементе, который находится в фокусе.**

**Скольжение вверх/вниз, влево/вправо: симулирует работу клавиш стрелок.**

#### **1.1 Команды по умолчанию**

#### **Далее: Command = Кнопка Управления**

 **Long = Продолжительное нажатие**

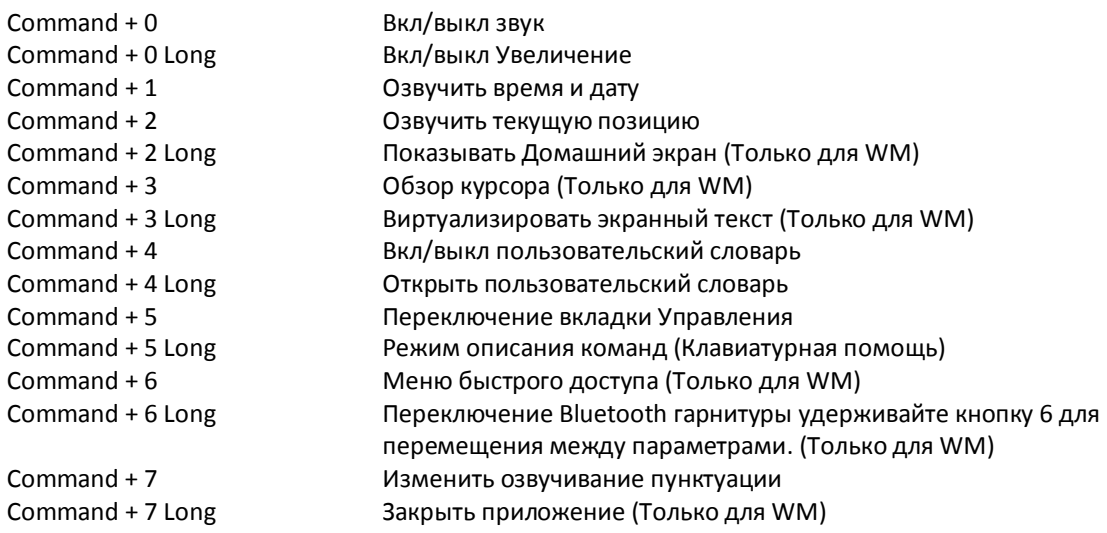

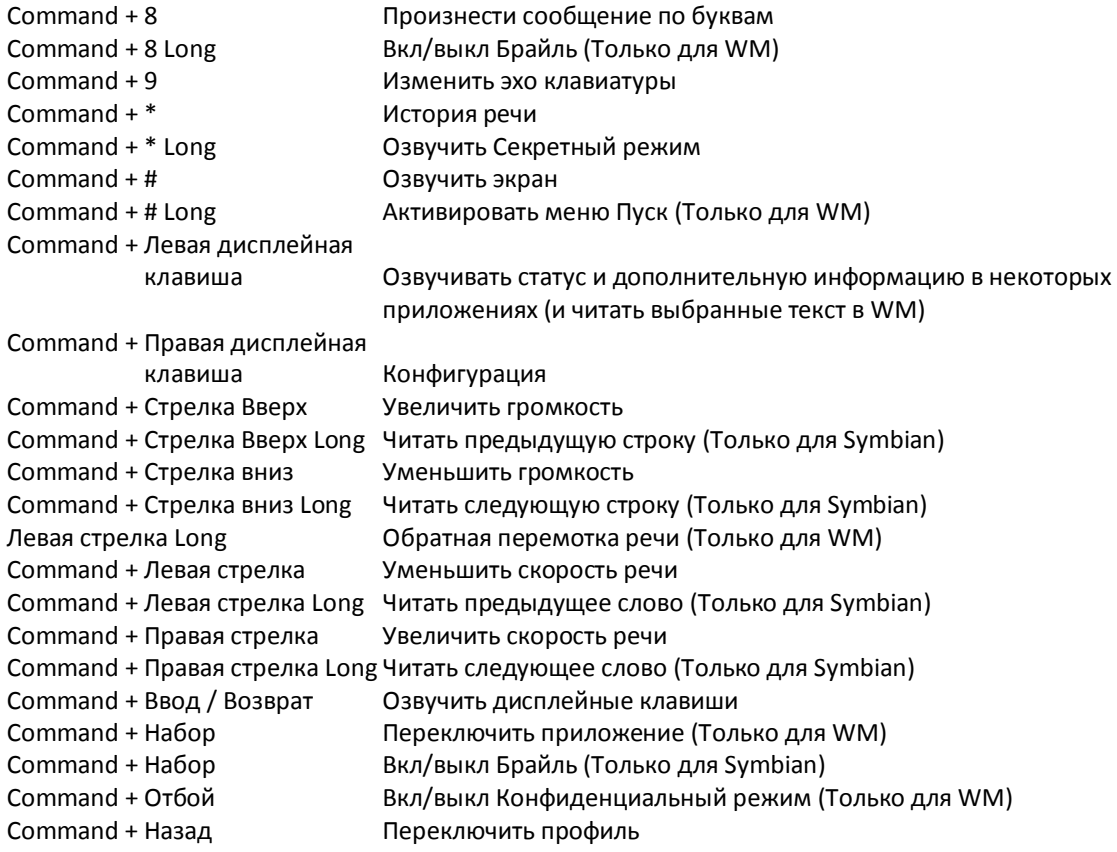

# **1.2 Команды чтения**

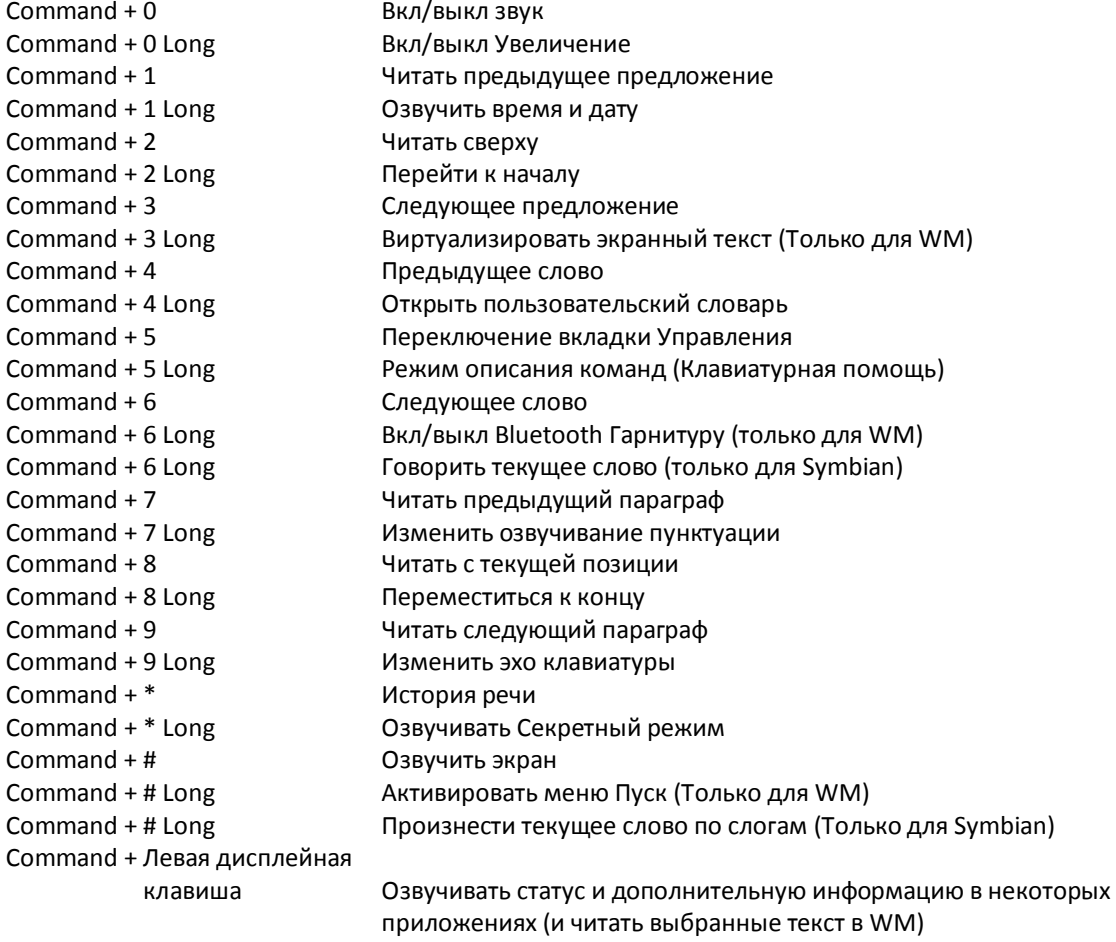

Command + Правая дисплейная

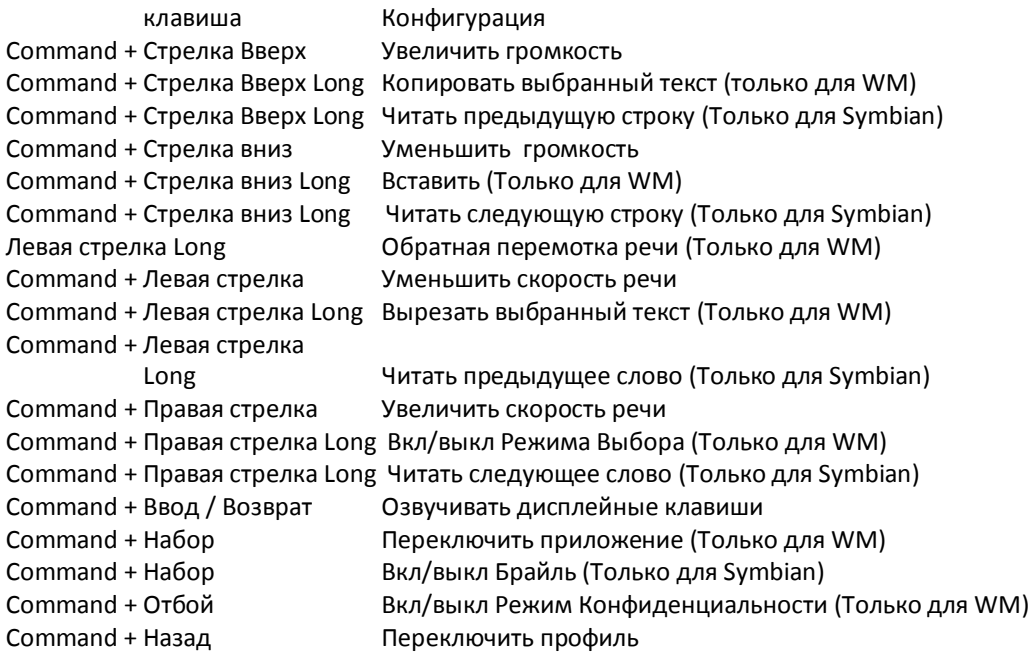

### **1.3 Увеличение**

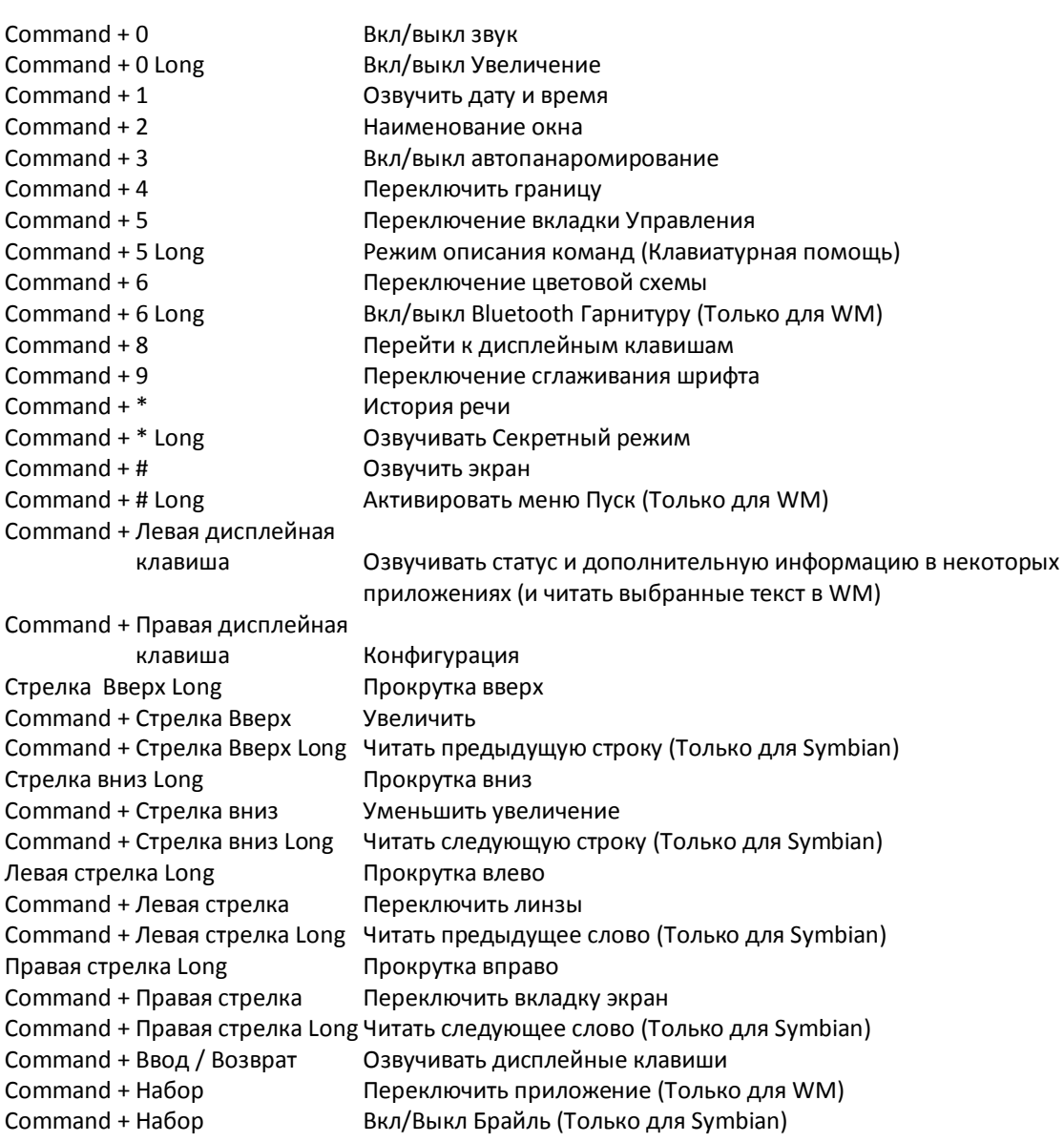

### **2 Сенсорные команды**

#### **2.1 Основные**

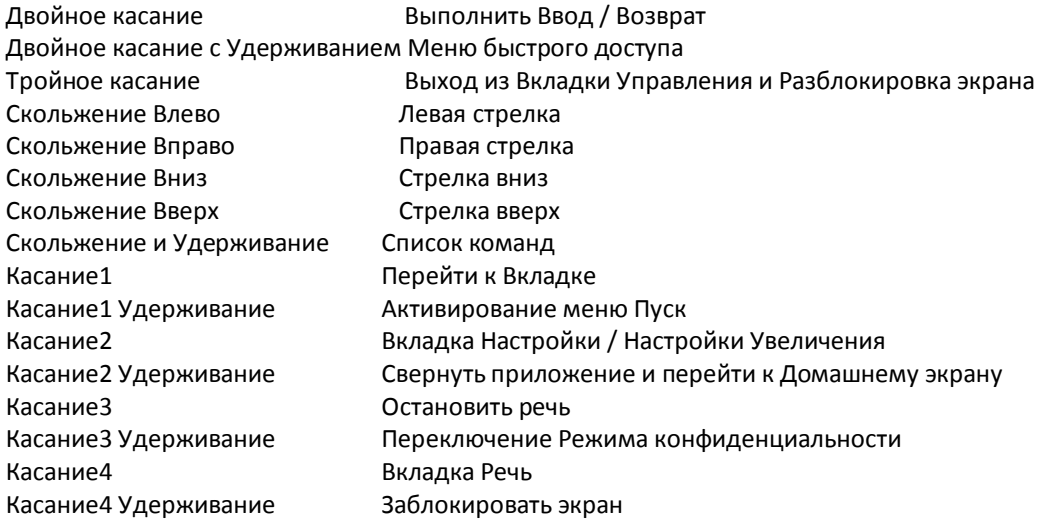

### **2.2 Команды перехода**

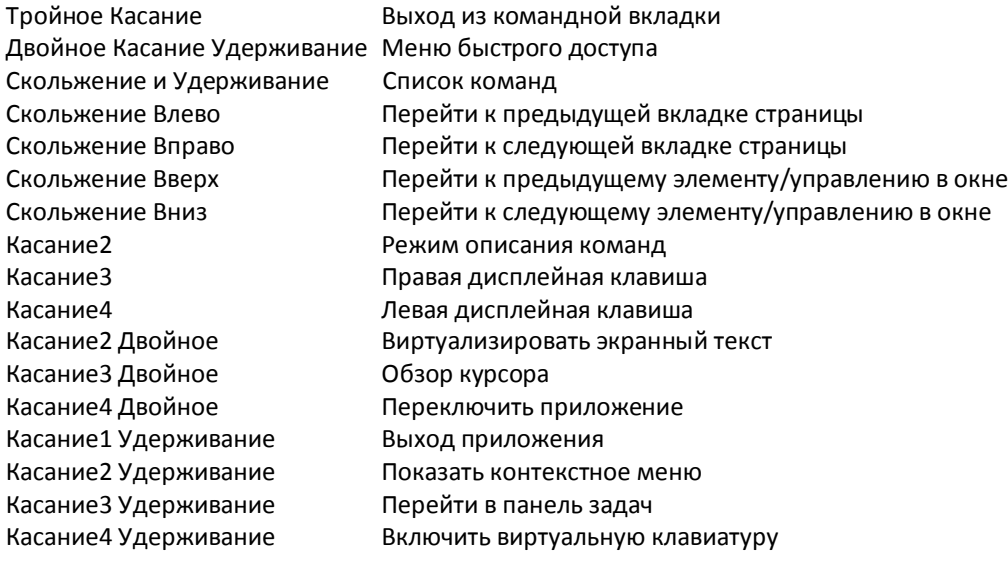

### **2.3 Команды настроек**

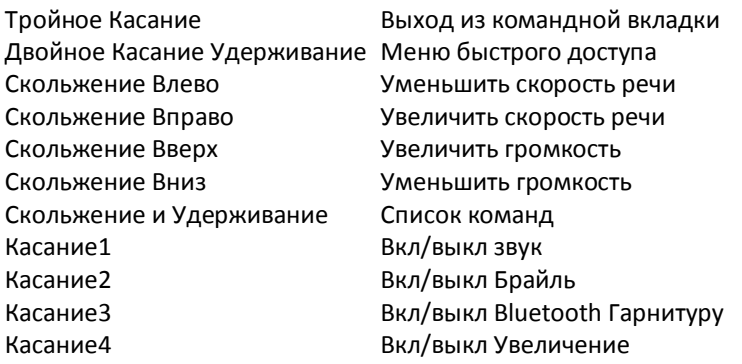

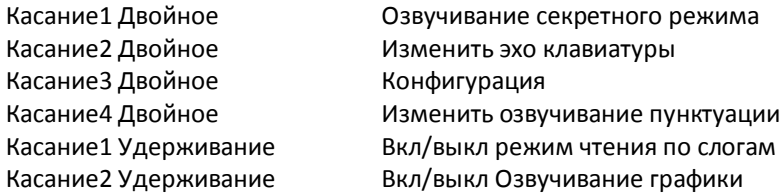

### **2.4 Команды озвучивания**

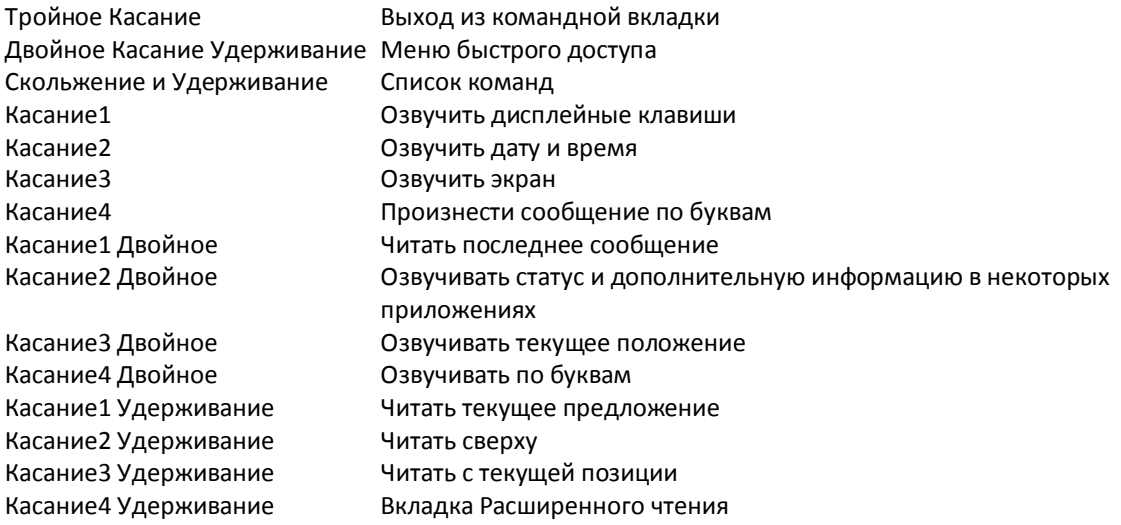

# **2.5 Команды настройки увеличения**

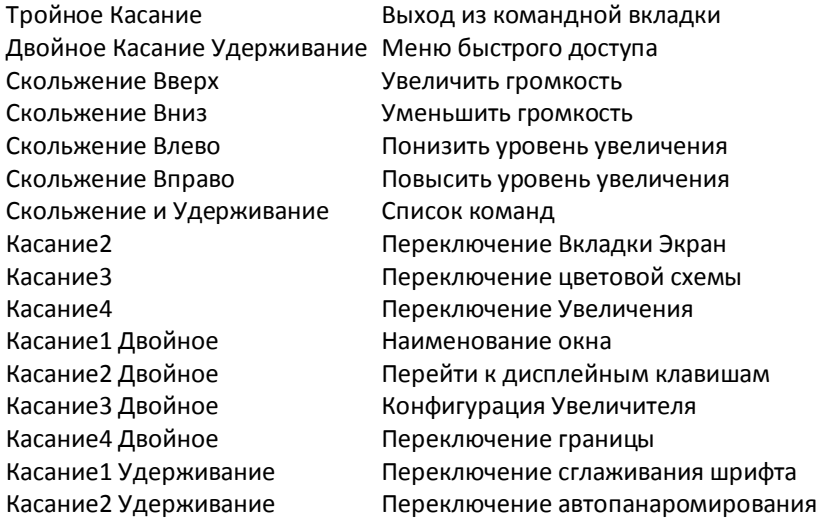

### **2.6 Расширенные команды чтения**

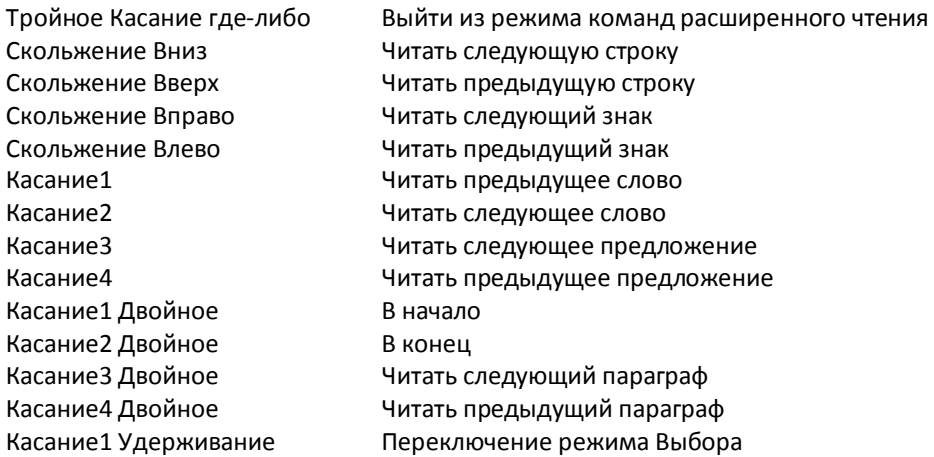

Касание4 Удерживание

# **3 Дополнительные клавиатурные команды**

### **3.1 Обзор курсора**

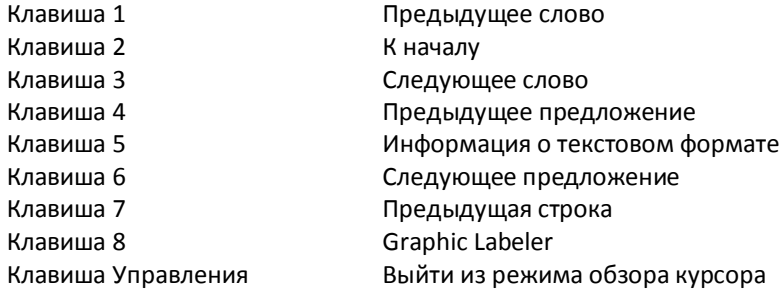

### **3.2 Windows Media Player**

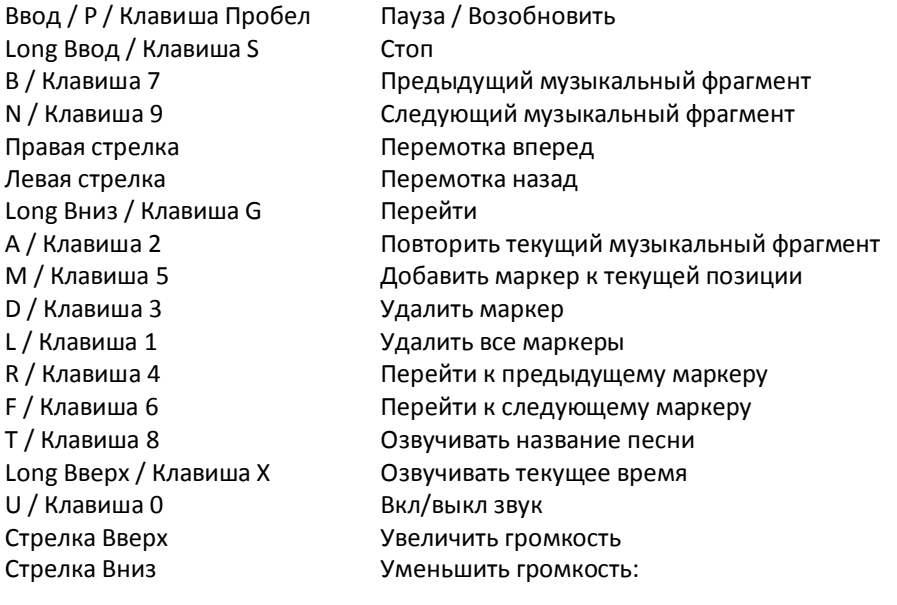

### **3.3 Internet Explorer**

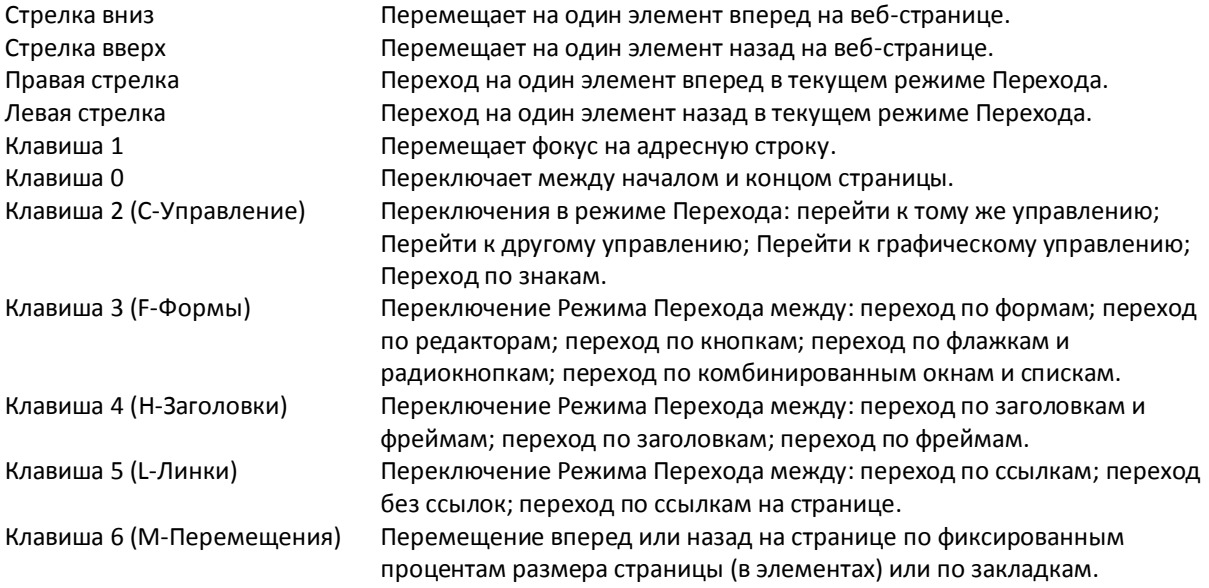

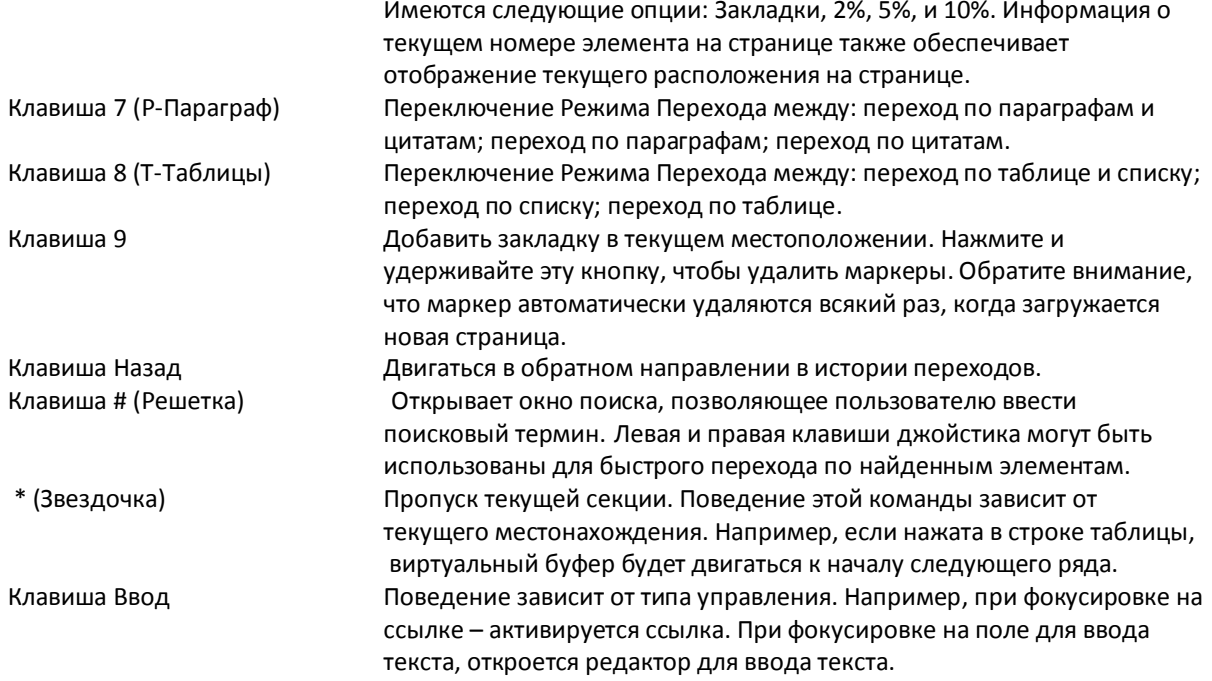

### **4 Дополнительные сенсорные команды**

#### **4.1 Обзор курсора**

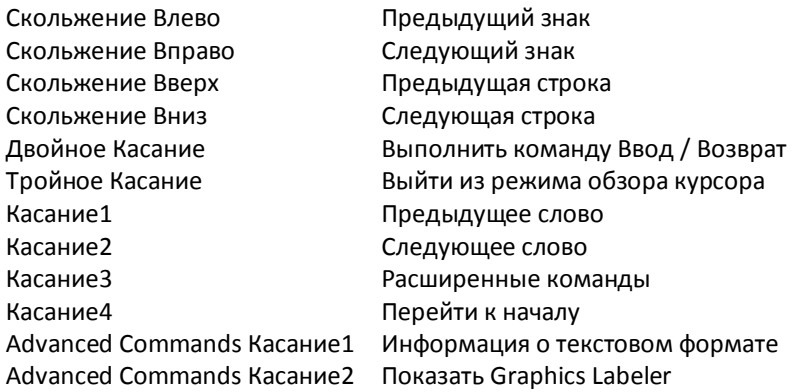

### **4.2 Виртуальная сенсорная клавиатура**

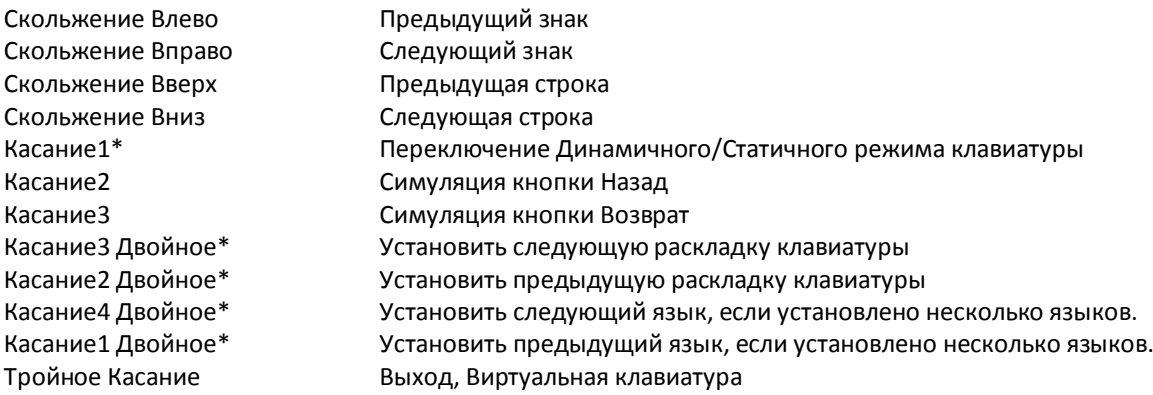

\* После выполнения этих команд, может быть использовано одиночное касание в любом месте экрана для сохранения режима перемещения по данной команде. Примечание – 5 секунд бездействия отключают этот режим или можно использовать Тройное Касание для возврата к Виртуальной Клавиатуре.

#### **4.3 Режим стилуса**

- Для включения/отключения режима Стилуса служит длительное нажатие кнопки прибавления громкости.

#### **4.4 Команды режима выбора**

- Команда для Следующего/ Предыдущего знака (Скольжение Вправо / Влево) будет выбран Следующий/ Предыдущий знак.
- Команда для Следующей / Предыдущей строки (Скольжение Вниз / Вверх) будет выбрана Следующая / Предыдущая строка.
- Команда для Следующего/ Предыдущего слова (Касание 2 / Касание 1) будет выбрано Следующее / Предыдущее слово.
- Команда для Следующего/Предыдущего предложения (Касание 4 / Касание 3) будет выбрано Следующее / Предыдущее предложение.
- Команда Перейти к Домашней будет выбрано от курсора к Началу
- Команда Перейти к концу будет выбрано от курсора к Концу

#### **4.5 Список команд Commands**

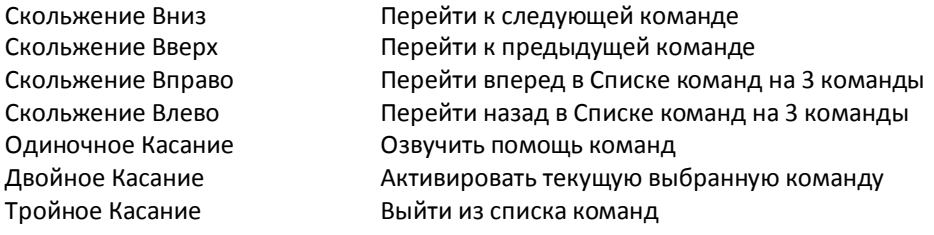

#### **4.6 Windows Media Player**

Тройное Касание Переключение между вкладкой WMP и вкладкой по умолчанию Двойное Касание 1 Удерживание Озвучить текущее время Двойное Касание 2 Удерживание Отключение/включение звука

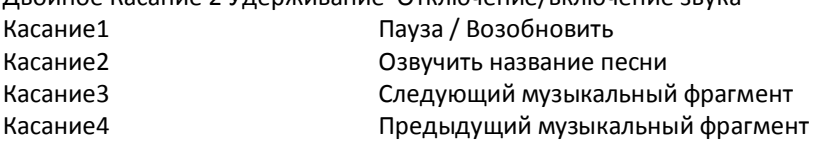

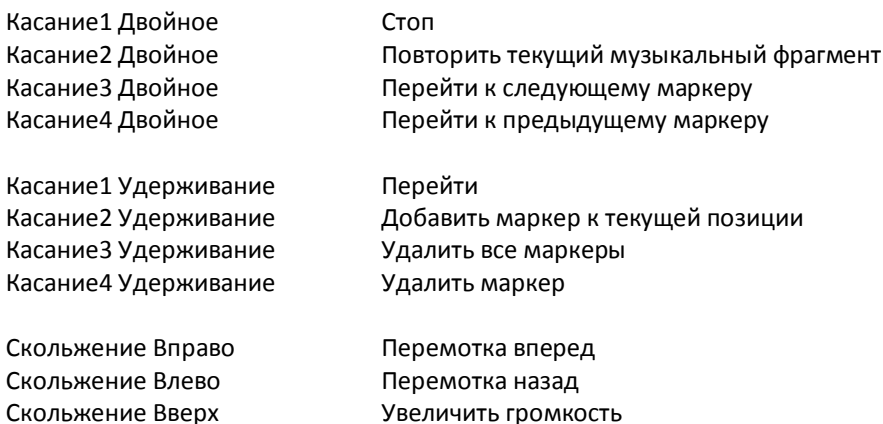

#### **4.7 Команды Internet Explorer**

Скольжение Вниз Уменьшить громкость

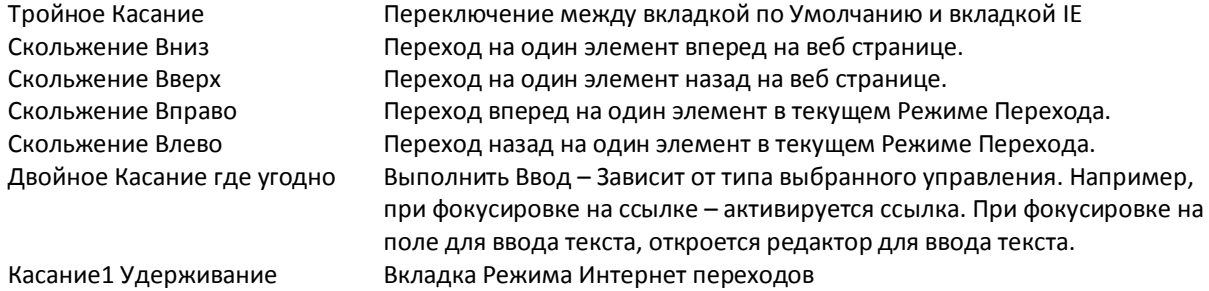

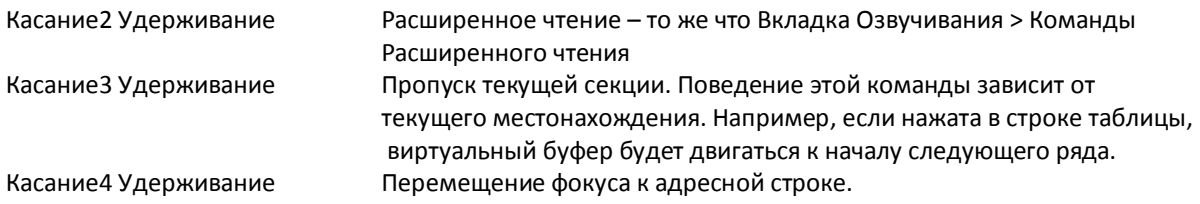

#### **4.8 Команды режима Internet переходов**

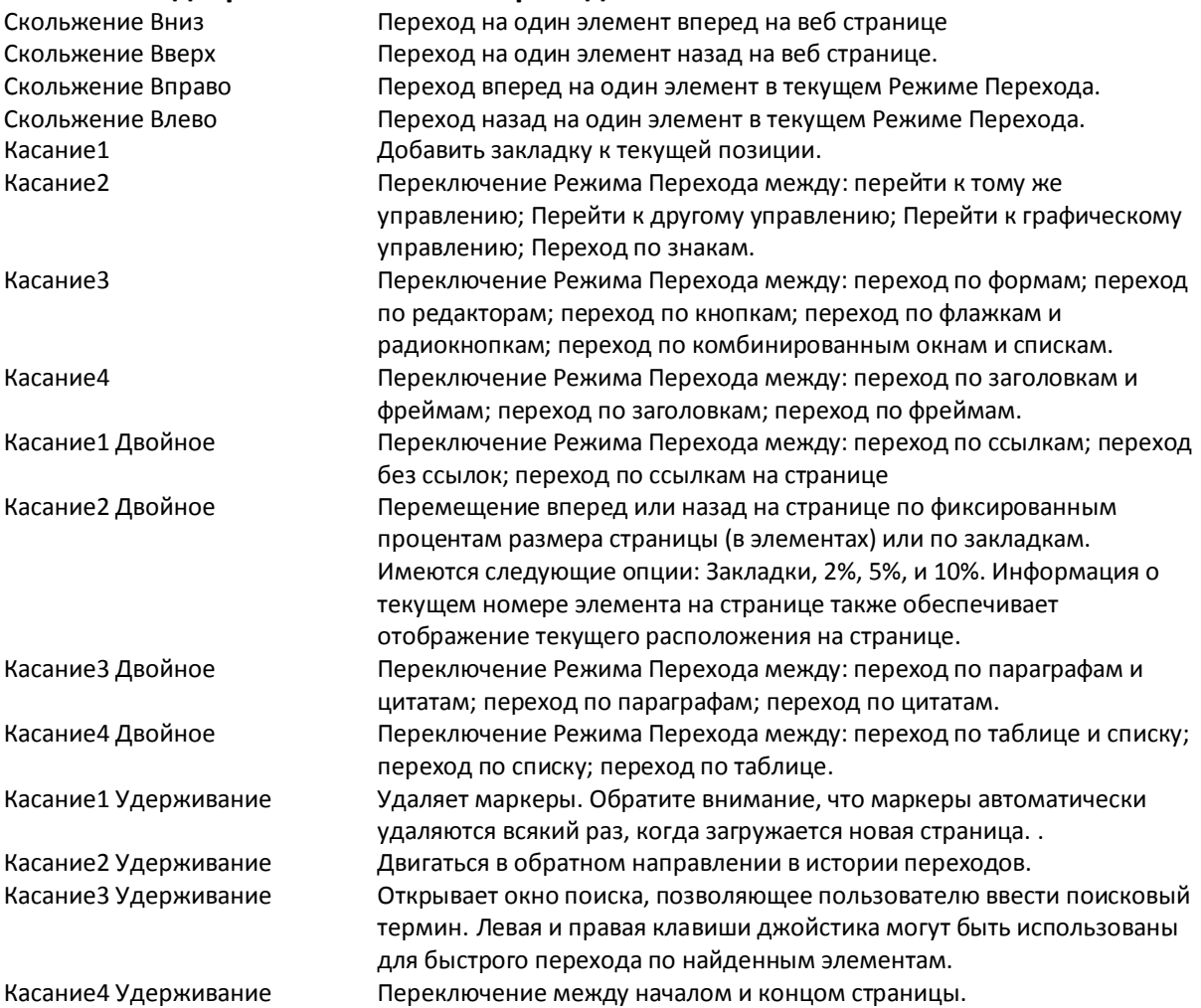

### **Клавиша по умолчанию ("Default" key) для различных устройств:**

Edit key (Клавиша Редактирования): 3250, 5500, E50, E60, E65, E70, N71, N73, N75, N76, N77, N80, N91, N92, N93, N93i, N95, N95 8GB, Samsung L870

- · Multimedia key (Клавиша Мультимедиа): 5320, 6290, N78, N79, N81, N82, N85, N96
- · Calendar key (Клавиша Календарь): E51, E52, E55, E63, E66, E71, E72, E73, E75
- · Camera key (Клавиша камеры): 5228, 5230, 5530, 5630, 5730, 5800, 6120, 6121, 6124, 6220, 6700
- Slide, 6710, 6720, N97, N97 Mini, C6, X6, Samsung i450
- · GPS key (Клавиша GPS) : 6110, 6210, 6650 AT&T, 6730
- Left shift key (Клавиша левый шифт): E61, E61i, E62
- · Record key (Клавиша Запись): E90
- Rewind / Fast Forward key (Клавиша перемотки вперед/назад): 5700
- · Messaging key (Клавиша Обмен Сообщениями): 6790 Surge, E5
- · Menu key (Клавиша Меню): 5250, N86, C5, C5-03
- · Music / Radio key (Клавиша Музыка/ Радио): Samsung i550, Samsung i7110, Samsung G810
- Gallery key (Клавиша Галлерея): Samsung i8510 INNOV8